## **Vorgaben**

Allgemeine Einstellungen betreffen die Anbindung an die Datenbank, die Voransicht der Bilder sowie den lokalen Pfad, wohin die Bilder zwischengespeichert werden.

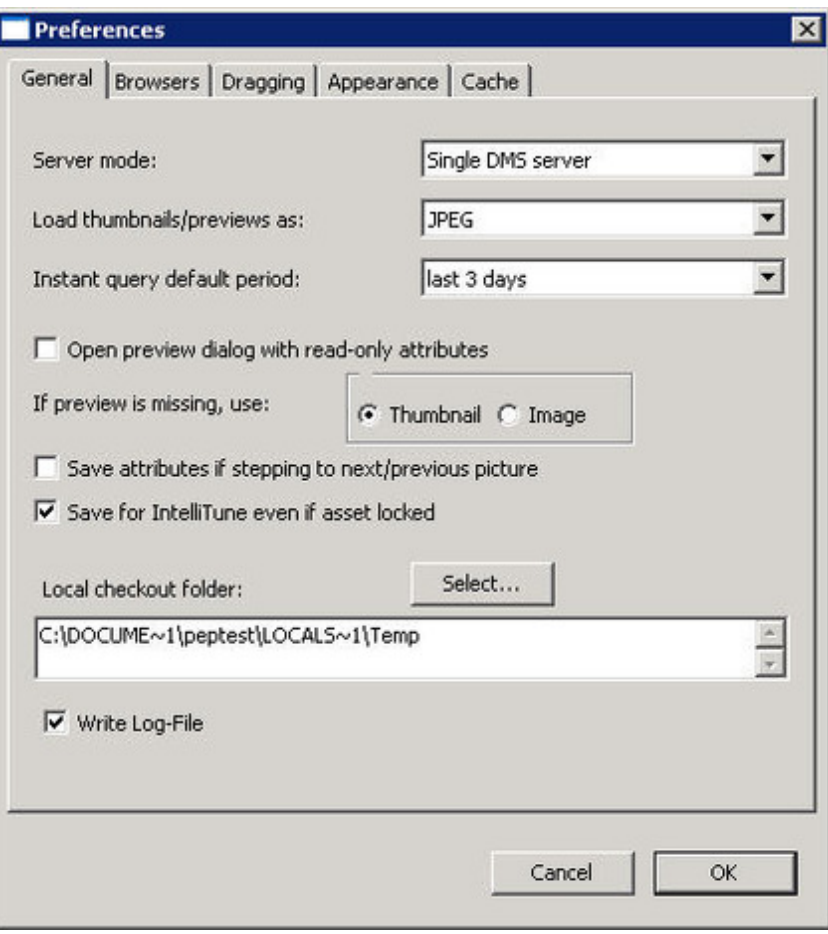

In der Tabseite "Browser" wird die [Darstellung](http://www.codesco.com/index.php?eID=tx_cms_showpic&file=fileadmin%2Fbilder_grafiken%2FScreenshots%2FexIDAPP_d_id-pref1.jpg&md5=38efc1ff79faaea9f6ca31c877ec9e9fd10fa5b1¶meters[0]=YTo0OntzOjU6IndpZHRoIjtzOjQ6IjgwMG0iO3M6NjoiaGVpZ2h0IjtzOjQ6IjYw¶meters[1]=MG0iO3M6NzoiYm9keVRhZyI7czo0MToiPGJvZHkgc3R5bGU9Im1hcmdpbjowOyBi¶meters[2]=YWNrZ3JvdW5kOiNmZmY7Ij4iO3M6NDoid3JhcCI7czozNzoiPGEgaHJlZj0iamF2¶meters[3]=YXNjcmlwdDpjbG9zZSgpOyI%2BIHwgPC9hPiI7fQ%3D%3D) und das Verhalten bei der Bildsuche voreingestellt.

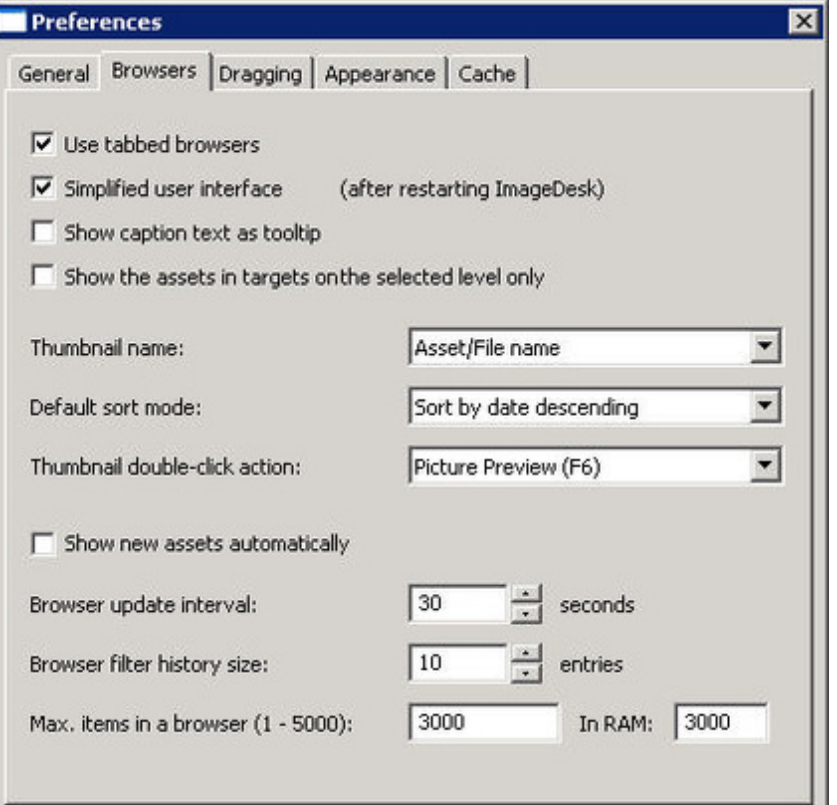

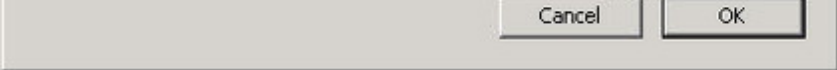

Beim Ziehen der Bilder von der Quelle in ein Ziel kann das jeweilige Verhalten (Kopieren oder Bewegen) [voreingestellt](http://www.codesco.com/index.php?eID=tx_cms_showpic&file=fileadmin%2Fbilder_grafiken%2FScreenshots%2FexIDAPP_d_id-pref2.jpg&md5=6e56ad611daa237b738207360ed51f12035cc45a¶meters[0]=YTo0OntzOjU6IndpZHRoIjtzOjQ6IjgwMG0iO3M6NjoiaGVpZ2h0IjtzOjQ6IjYw¶meters[1]=MG0iO3M6NzoiYm9keVRhZyI7czo0MToiPGJvZHkgc3R5bGU9Im1hcmdpbjowOyBi¶meters[2]=YWNrZ3JvdW5kOiNmZmY7Ij4iO3M6NDoid3JhcCI7czozNzoiPGEgaHJlZj0iamF2¶meters[3]=YXNjcmlwdDpjbG9zZSgpOyI%2BIHwgPC9hPiI7fQ%3D%3D) werden.

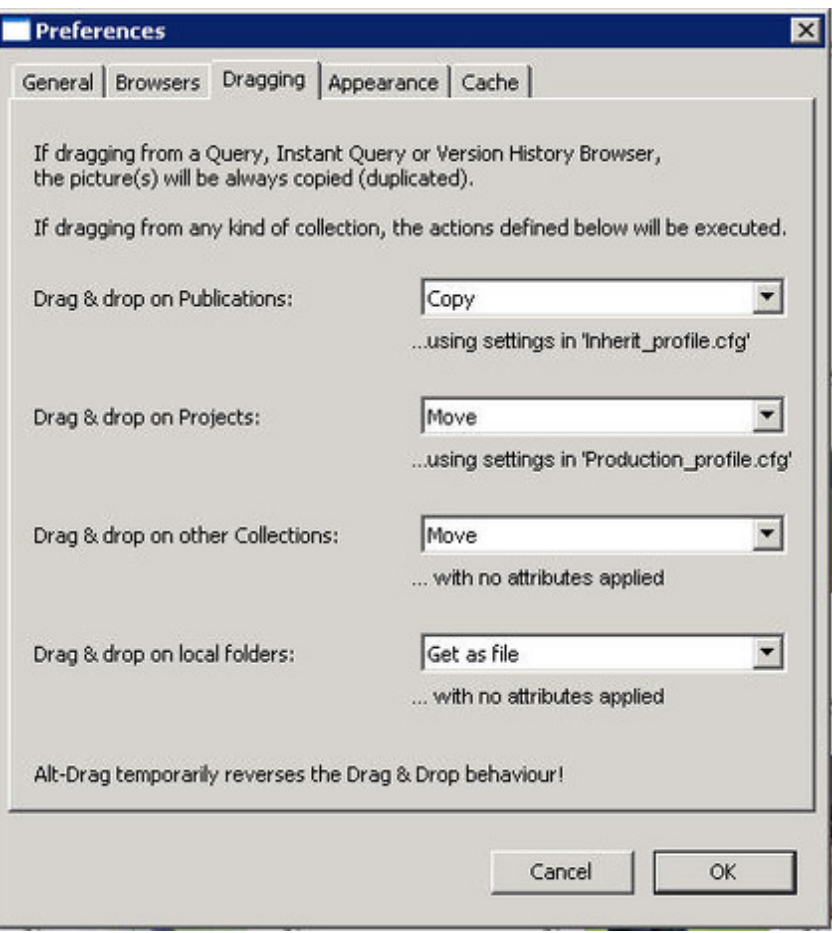

Unter "Erscheinung" können die Größen der Quellen und Ziele sowie die der Voransichten eingestellt werden. Außerdem ist die [Hintergrundfarbe](http://www.codesco.com/index.php?eID=tx_cms_showpic&file=fileadmin%2Fbilder_grafiken%2FScreenshots%2FexIDAPP_d_id-pref3.jpg&md5=659ea2cfad89f5c9c6481afee96e251825369170¶meters[0]=YTo0OntzOjU6IndpZHRoIjtzOjQ6IjgwMG0iO3M6NjoiaGVpZ2h0IjtzOjQ6IjYw¶meters[1]=MG0iO3M6NzoiYm9keVRhZyI7czo0MToiPGJvZHkgc3R5bGU9Im1hcmdpbjowOyBi¶meters[2]=YWNrZ3JvdW5kOiNmZmY7Ij4iO3M6NDoid3JhcCI7czozNzoiPGEgaHJlZj0iamF2¶meters[3]=YXNjcmlwdDpjbG9zZSgpOyI%2BIHwgPC9hPiI7fQ%3D%3D) frei wählbar.

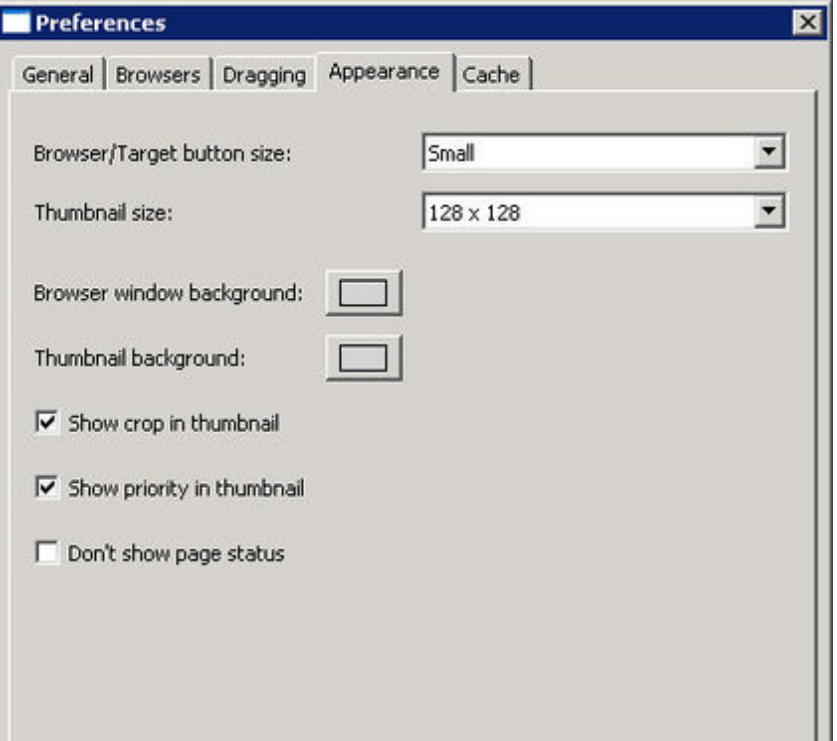

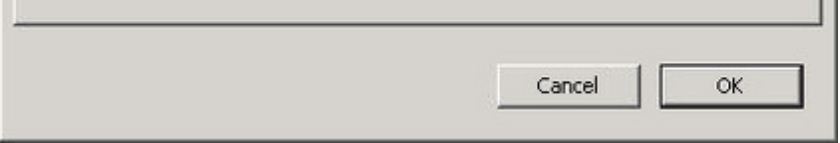

Der Cache-Speicher ist ein [Zwischenspeicher](http://www.codesco.com/index.php?eID=tx_cms_showpic&file=fileadmin%2Fbilder_grafiken%2FScreenshots%2FexIDAPP_d_id-pref4.jpg&md5=93f272b5a115d8f98746c329e8a7bae5b7a6372f¶meters[0]=YTo0OntzOjU6IndpZHRoIjtzOjQ6IjgwMG0iO3M6NjoiaGVpZ2h0IjtzOjQ6IjYw¶meters[1]=MG0iO3M6NzoiYm9keVRhZyI7czo0MToiPGJvZHkgc3R5bGU9Im1hcmdpbjowOyBi¶meters[2]=YWNrZ3JvdW5kOiNmZmY7Ij4iO3M6NDoid3JhcCI7czozNzoiPGEgaHJlZj0iamF2¶meters[3]=YXNjcmlwdDpjbG9zZSgpOyI%2BIHwgPC9hPiI7fQ%3D%3D) für häufig benutzte Dateien. Bilder, die hier zwischengspeichert werden, stehen dem Programm schneller zur Verfügung und erhöhen damit die Verarbeitungsgeschwindigkeit.

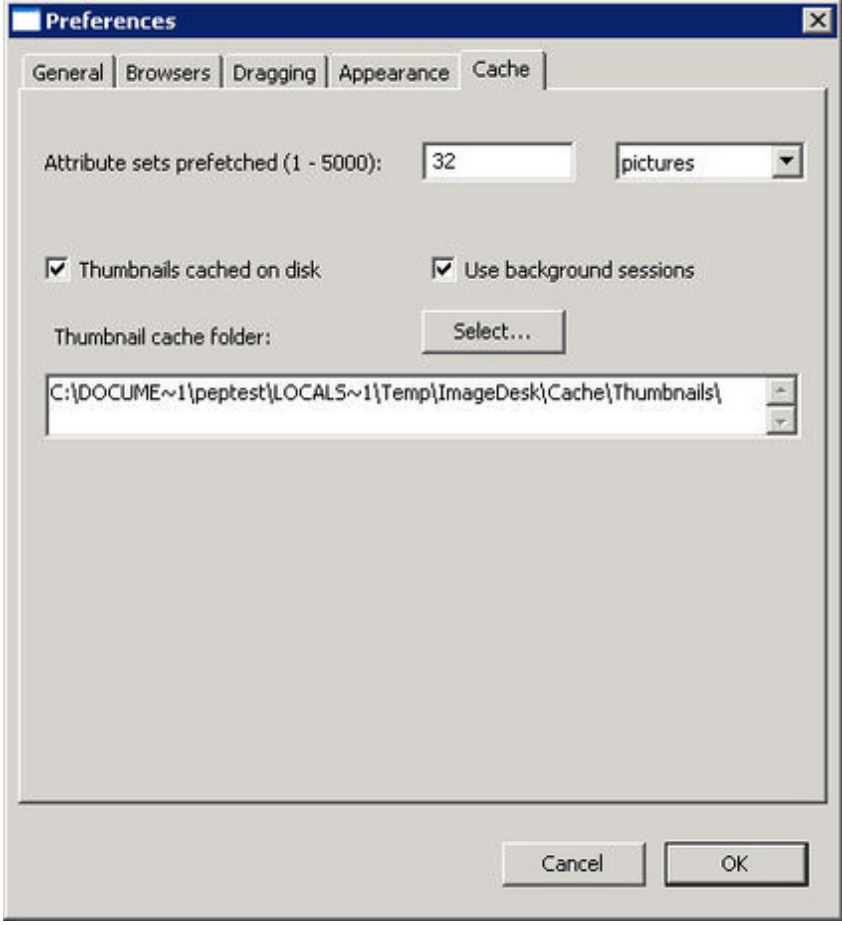